### RSpec on Rails Tutorial

[https://ihower.tw](http://ihower.tw) 2016/8

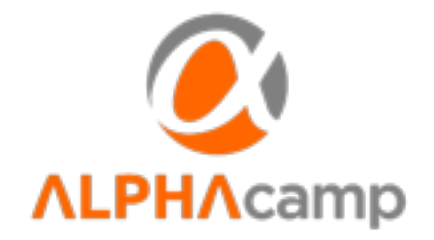

### Agenda

- 在 Rails 上安裝 RSpec
- 介紹 Model Spec, Routing Spec, Controller Spec, View Spec, Helper Spec
- 介紹 Request Spec 和 Feature Spec
- 各式疑難雜症
- 測試相關工具和 CI (Continuous Integration)
- 如何寫好 Web 測試?

### Install rspec-rails

- gem "rspec-rails"
- bundle
- rails g rspec:install
- git rm -r test

### rake -T spec

- rake spec
- bundle exec rspec rspec/xxx/xxx

### Generators

- rails g model A
- rails g controller B
- rails g scaffold C

### spec/rails\_helper.rb spec/spec\_helper.rb

 $config.fail_fast = true$ 

 $config.profile\_examples = 3$ 

config.order = :random

### More Matchers

- expect(target).to eq(XXX)
- expect{ Post.find(9999) }.to raise error(ActiveRecord::RecordNotFound)
- expect(target).to be\_xxx  $#$  target.xxx?
- expect(target).to be\_a\_xxx
- expect(target).to be\_an\_xxx
- expect(collection).to be empty
- expect( $[1,2,3]$ ).to be\_include(3)
- expect({ foo: "foo" }).to have\_key(:foo)
- expect(3).to be a kind of(Fixnum)
- 你也可以客製一個 Custom matcher

# rspec-rails 測試分類

#### • 單元測試

- model
- controller (使用stub/mock)
- view
- helper
- routing
- 整合測試
	- controller (不使用 stub/mock, 直接使用 model 層)
- 驗收測試(跨controllers,開模擬瀏覽器)
	- request
	- feature (搭配 capybara)

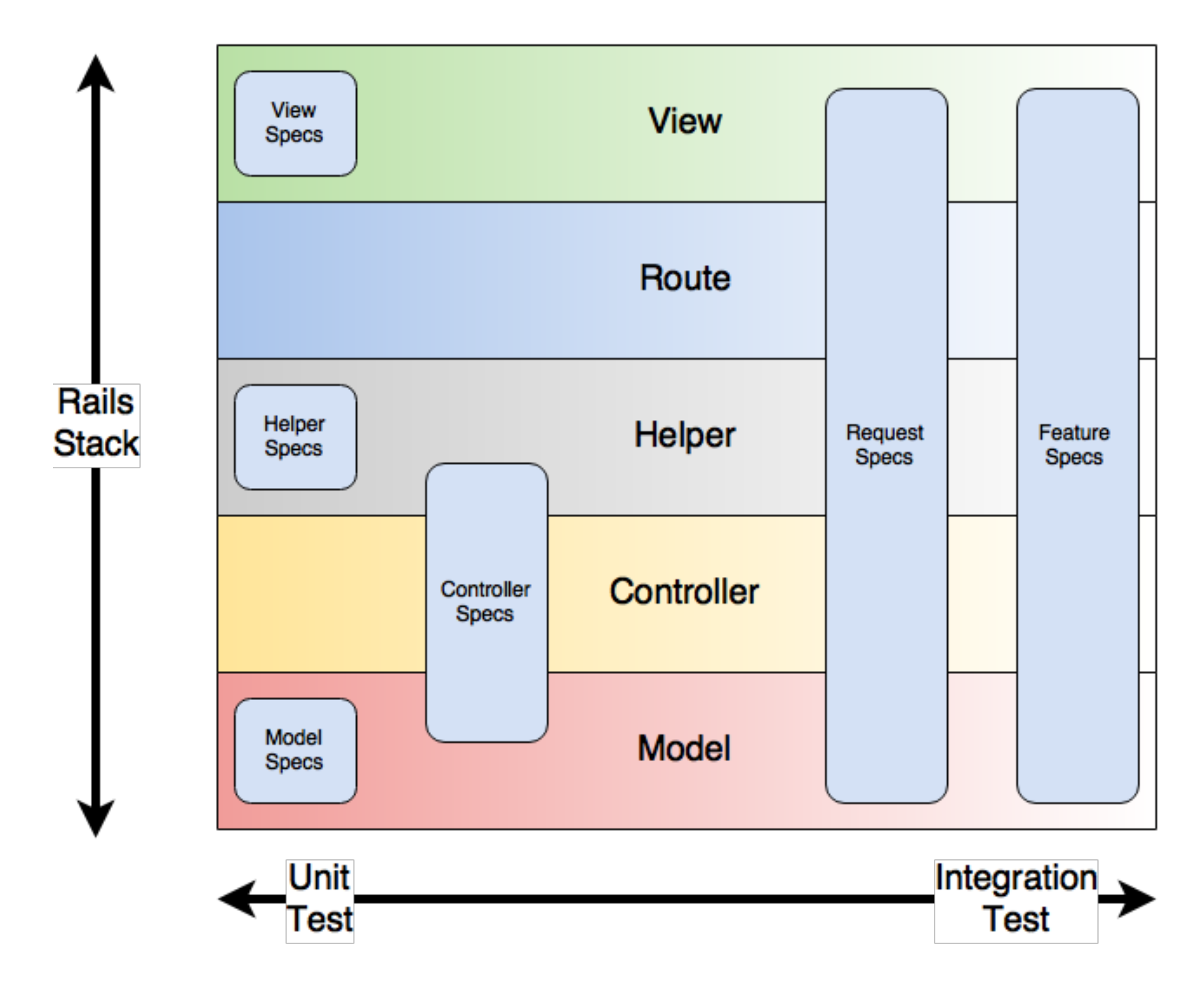

https://robots.thoughtbot.com/rails-test-types-and-the-testing-pyramid

## Model spec syntax

 $let('valid\_attributes){ { } :name > "Train#123" } {\ }$ 

expect(Event.new).to\_not be\_valid expect(Event.new(valid\_attributes)).to\_not be\_valid

### Exercise 0

- 產生Rails 專案 (ticket\_office)
- 安装 rspec-rails gem
- 產生一個 scaffold 並觀察看看

### Exercise 1: Train Model Spec

- 產生 Train model
- 撰寫基本的 valid 測試

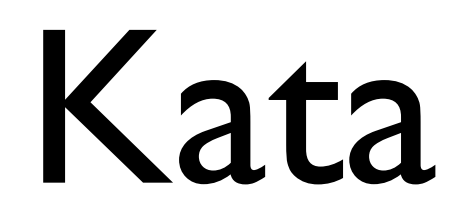

- Ticket Office
	- GET /trains/{train\_id} 查座位資料
	- POST /trains/{train\_id}/reservations 定位

### Routing spec syntax

expect(:get => "/events").to route\_to("events#index")

expect(:get => "/widgets/1/edit").not\_to be\_routable

#### But…

- 如果我們很確定正確性(例如那是 Rails 內 建提供的方法), 那麼測試可以提供的價 值就不高了
- 例如 resources 的 routing spec \ model 的 validations 和 associations 常省略不寫
- 如果自訂 custom route 比較有機會用到

### Controller spec syntax

get :show post :create, :params => { :user => { :name =>  $[a'']$  } } patch :update delete :destroy

# more arguments request.cookies[:foo] = "foo" request.session[:bar] = "bar"

post :create, :params =>  $\{$  :name => "a"  $\},$ :session =>  $\{$  :zoo => "zoo"  $\},$  $:$  flash  $\Rightarrow$   $\{$  :notice  $\Rightarrow$  "c" $\},$  $:format \implies :html$ 

注意: 用 params 是 Rails 5.0 之後才改的語法

### Matcher syntax

expect(response).to render\_template(:new) expect(response).to redirect\_to(events\_url) expect(response).to have\_http\_status(200) expect(assigns(:event)).to be\_a\_new(Event)

### **Isolation Mode**

- 預設 controller spec 是不會 render view 的, RSpec 希望你分層測試
	- 可以用 render\_views 打開

#### Exercise 2: Train Controller show spec (stub version)

- 撰寫 trains/show 的測試和實作
- 分層測試:將 Train#find stub 掉,不碰 DB

#### View isolated from controller too

assign(:widget, double("Widget", :name => "slicer"))

render expect(rendered).to match /slicer/

### Helper spec syntax

expect(helper.your\_method).to eq("Q\_Q")

### Exercise 3: Train show view

- 撰寫 train show 的 json view
	- 使用 rails4 内建的 jbuilder
	- 分層測試:Train 的方法尚未實作, stub 掉

### Exercise 4: 實作

- **•** 實作 Train, Seat, SeatReservation, Reservation models 和其關聯
- 實作 Train#available seats 方法
- 可以拆掉 controller 和 view 的無謂 stub 了(完全拆掉or改用Partial Stub即可)

### What have we learned?

- 把 stub&mock 當作臨時的設計工具
- 等真的物件跟方法實作出來, 再拿掉多 餘的 stub&mocks
	- 例如 ActiveRecord 内建的方法

### Exercise 5: 實作

- 完成 ReservationsController 測試和實作
	- Train#reserve 尚未實作, 可以先 mock 掉
- 完成 Train#reserve spec 測試和實作
	- 拆掉 ReservationsController 的 mock

### Exercise 5': 實作

- 先完成 Train#reserve spec 測試和實作
- 再完成 ReservationsController 測試和實 作 (不用 mock)

### Exercise 6: 錯誤處理

- GET /trains/{id} 找不到火車
- POST /trains/{id}/reservations 找不到座位
- POST /trains/{id}/reservations 座位已賣

### Factory v.s. Fixtures

- rails 內建 fixtures,用 YAML 直接塞DB
	- 執行速度很快,但是比較脆弱不好維護,而且會跳過 model validation
- 比較多人用 factory 工廠方式,使用 ActiveRecord 去建立資料:
	- factory girl gem  $\overrightarrow{E}$  fabrication gem
	- 自己幹
- 工廠缺點:因為經過 ActiveReocrd 加上產生關聯很方便,所以執行速 度較慢,建立出很多實際測試沒有用到的資料,造成測試速度變慢。
	- 可善用 factory\_girl 的繼承、trait 功能將測試資料適當分類,每個 unit test 只建立必要的資料
	- $\bullet$  該次測試 model object 不需要存進 DB 的話,可用 build 就不要用 create, 甚至用 build\_stubbed

# factory\_girl 定義範例

FactoryGirl.define do

```
 factory :user do
   firstname "John"
   lastname "Doe"
  sequence(:email) { |n| "test#{n}@example.com"}
  association :profile, :factory => :profile
 end
```

```
 factory :profile do
   bio "ooxx"
 end
```
end

# factory\_girl 使用範例

```
before do
 @user = build(:user) # 不會存進 DB
 @event = create(:event) # 會存進 DB
end
it "should post user data"
  post :create, :params => { :user => attributes_for(:user) }
  # ...
```
end

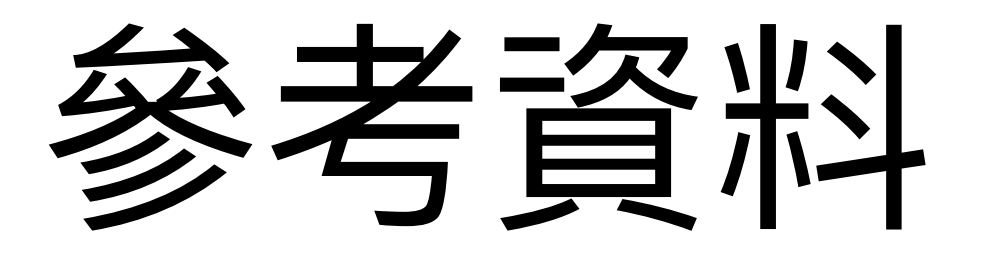

- https://github.com/thoughtbot/factory\_girl/ blob/master/GETTING STARTED.md
- https://thoughtbot.com/upcase/videos/ factory-girl

# Tip: 使用 support 目錄

Dir[Rails.root.join("spec/support/\*\*/\*.rb")].each { Ifl require f }

```
# support/factory_helpers.rb
module FactoryHelpers
 \# ...
end
```

```
Rspec.configure do lconfigl
 config.include FactoryHelpers
end
```
## Exercise 7: Extract to factory method

● 將 Train 的建立測資 Extract 到 support/ factory.rb

# Tip: 2015 stub

```
before(:each) {
     allow(controller).to receive(:current_user) { ... } 
}
```
# Tip: 只測試 focus

- :focus => true 可以只測試目標 describe 或it 區塊
- $\#$  rspec --tag focus
- 或是設定

 $config.fiter_run$ : focus => true  $config.run_all_when_eventsthing_filtered = true$ 

### Request

- 目的是 full-stack 測試
	- 當然如果你要 stub 還是可以
- 通常拿來測試 Web APIs,例如 JSON, XML 等等
- 可以測試單一 Request, 也可以測試跨 controllers
- 可以測試跨不同 sessions (不同使用者)
- 用法跟 Matchers 跟 controller spec 很像
#### Request spec syntax

```
 describe "GET /events" do
   it "works! (now write some real specs)" do
     get "/events"
     expect(response).to have_http_status(200)
   end
 end
```
## Example: 跨 controller 的

 it "creates a Widget and redirects to the Widget's page" do get "/widgets/new" expect(response).to render\_template(:new)

```
 post "/widgets", :widget => {:name => "My Widget"}
```

```
 expect(response).to redirect_to(assigns(:widget))
 follow_redirect!
```

```
 expect(response).to render_template(:show)
   expect(response.body).to include("Widget was successfully created.")
 end
```
#### Exercise 8:

#### • 撰寫 1. 查詢 2. 訂票 3. 查詢的完整流程測 試

#### Feature spec

- 搭配 capybara gem 使用, 跟 request spec 用涂一樣
- [http://rubydoc.info/github/jnicklas/capybara/](http://rubydoc.info/github/jnicklas/capybara/master) master
- Capybara 的語法更適合測試 HTML 網頁

# Capybara example

#### 模擬瀏覽器行為

```
feature "signing up" do
  background do
   User.create(:email => 'user@example.com', :password => 'caplin')
  end
```
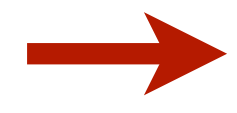

```
scenario "signing in with correct credentials" do
 visit "/" # or root_path
```

```
click_link 'Log In'
 within("#session") do
    fill_in 'Login', :with => 'user@example.com'
    fill_in 'Password', :with => 'caplin'
    choose('some_select_option_yes')
    check('some_checkbox')
 end
 click_button 'Sign in'
 expect(User.count).to eq(1) # you can test modelexpect(page).to have_content 'Login successfuuly' # and/or test page
end
```
end

如果用文字比對太模糊,也可以用 find 搭配 css selector 或 xpath 去找元素

#### Debugging

- · save\_and\_open\_page
- 或是装 capybara-screenshot gem
	- 測試出錯時自動儲存當時網頁

#### JavaScript Driver

- Capybara 預設是不會執行頁面上的 javascript 的
- 需要安裝 javascript\_driver, 注意都需要額外再裝 非 Ruby 的套件, 詳見 README
	- https://github.com/teampoltergeist/poltergeist 用 PhantomJS
	- https://github.com/thoughtbot/capybara-webkit 用 QtWebKit
	- https://rubygems.org/gems/selenium-webdriver 用 Firefox
- 在需要的 test 用參數 js: true 打開

#### JavaScript Driver 的問題

- 這些 Browser tools 獨立於 Rails 之外,跟 Ruby 是不同 thread, 造成一些非同步的問題
- 因為不在同一個 DB transaction 了,需要搭配 database cleaner
	- https://github.com/DatabaseCleaner/database cleaner
	- 或 https://github.com/amatsuda/database rewinder
- 畫面上某些元素,需要等 javascript 執行完成才會出現(例如 Ajax),所以第一次看到頁面時,可能還抓不到該元素進行測 試
	- Capybara 碰到抓不到的元素會等 5 秒
	- Capybara.default wait time 這是預設的時間
	- 可用 using\_wait\_time(2)  $\{ \ldots \}$  局部變更時間

https://robots.thoughtbot.com/write-reliable-asynchronous-integration-tests-with-capybara

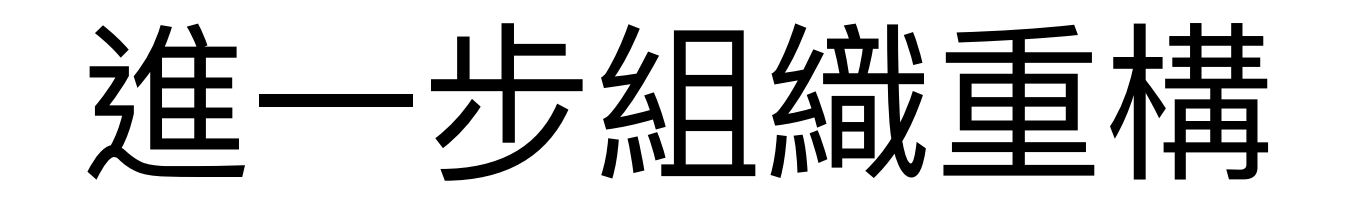

https://robots.thoughtbot.com/acceptance-tests-at-a-single-level-ofabstraction

- Extract behavior to helper methods
- Page Object

#### Page Object

http://www.infoq.com/cn/articles/martin-fowler-basic-rule-of-thumbon-for-Web-testing

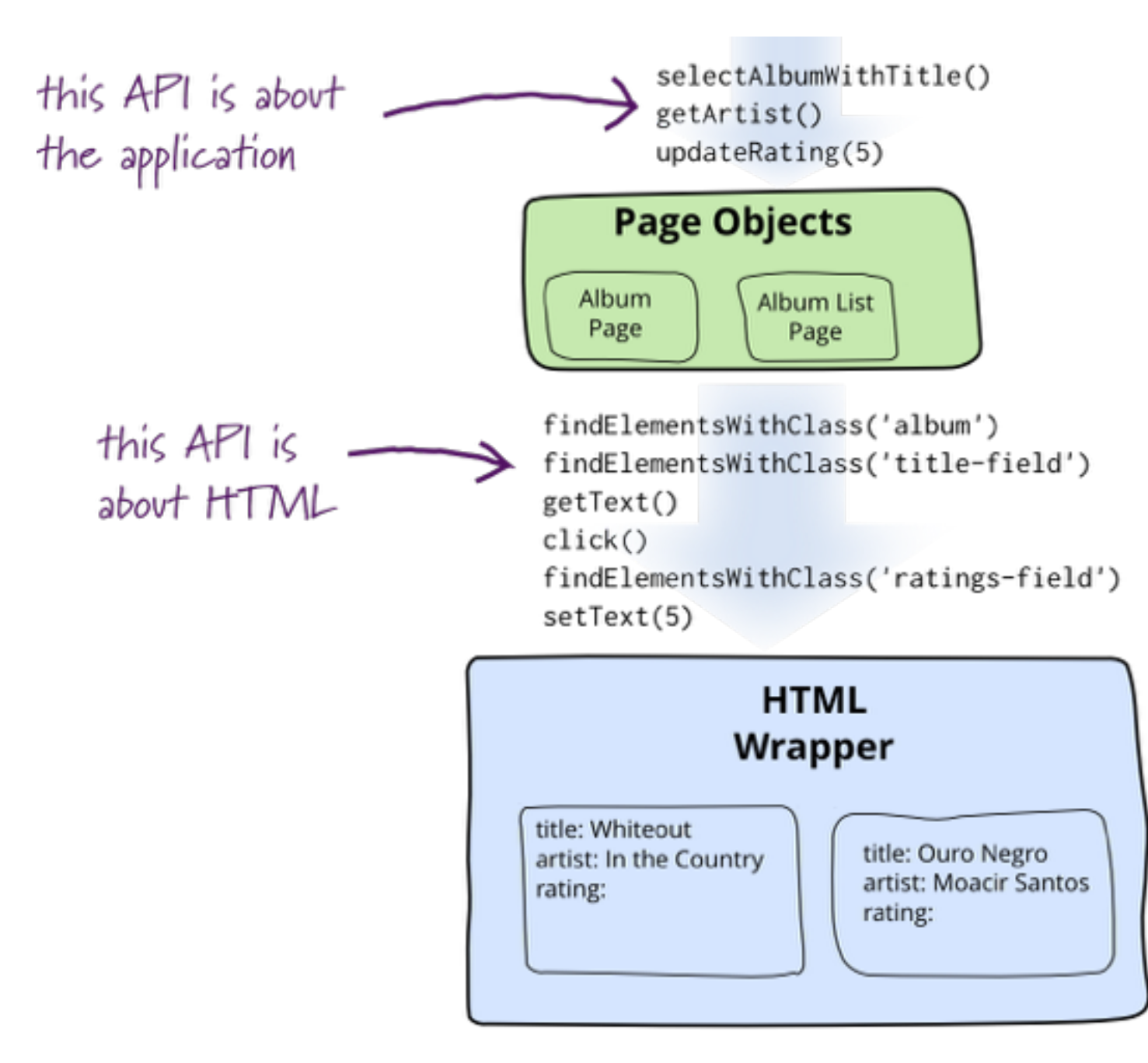

#### Page Object example

<https://teamgaslight.com/blog/6-ways-to-remove-pain-from-feature-testing-in-ruby-on-rails> https://thoughtbot.com/upcase/videos/page-objects <https://robots.thoughtbot.com/better-acceptance-tests-with-page-objects> https://medium.com/neo-innovation-ideas/clean-up-after-your-capybara-1a08b47a499b#.oyl7zi44d https://www.sitepoint.com/testing-page-objects-siteprism/

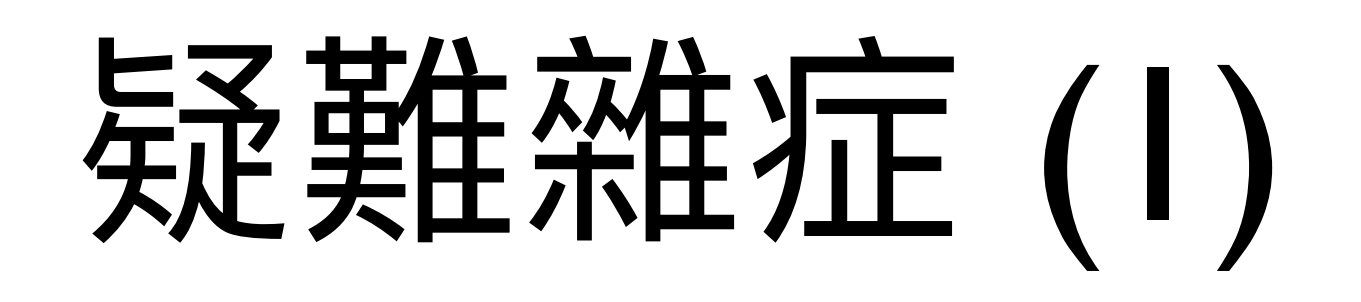

- 跑測試怎麼 Debugging ?
	- 用 puts 輸出在畫面上
		- https://tenderlovemaking.com/2016/02/05/i-ama-puts-debuggerer.html
	- 也可用 byebug 下中斷點
	- 搭配 --only-failures option 可以只跑上次失敗 的课店
		- [https://relishapp.com/rspec/rspec-core/docs/](https://relishapp.com/rspec/rspec-core/docs/command-line/only-failures) command-line/only-failures

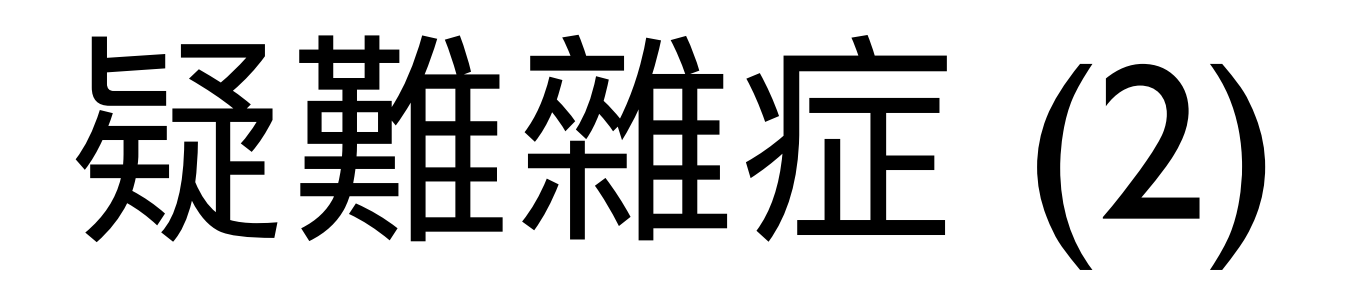

- 有 Time.now 時間依賴要怎麼測試?
	- 參考 http://api.rubyonrails.org/classes/ ActiveSupport/Testing/TimeHelpers.html 用 travel to 方法
	- config.include ActiveSupport::Testing::TimeHelpers
	- 或 Timecop gem

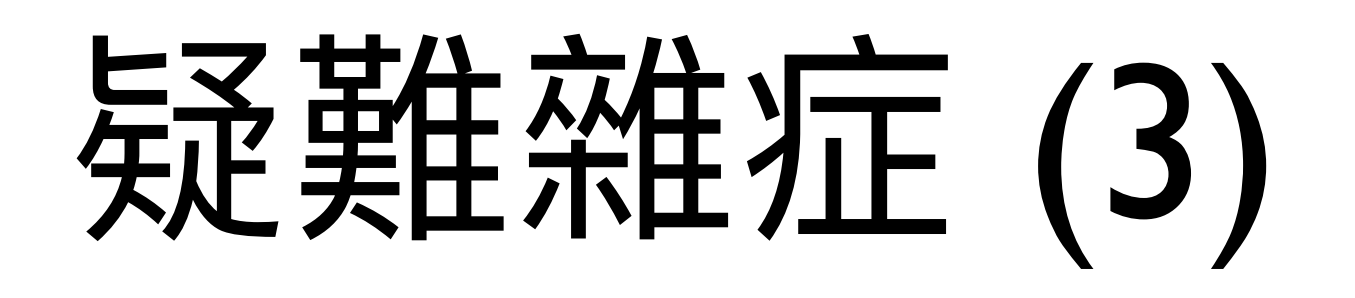

- email 怎麼測試?
	- mail = ActionMailer::Base.deliveries.last
	- 建議加上 config.before(:each) { ActionMailer::Base.deliveries.clear }
	- 或用 https://github.com/email-spec/emailspec/

# 短差住在近(4)

- 檔案上傳怎麼測試?
	- 可把測試檔案放 spec/fixtures/ 目錄下
	- 建立測資用 File.new(Rails.root + 'spec/fixtures/ foobar.png') 就可以讀到檔案了, 搭配 paperclip 例 ইPhoto.create(:description => "Test", :attachment => File.new(Rails.root + 'spec/fixtures/ac\_logo.png'))
	- feature spec 可用 capybara 的 attach\_file 方法 http://www.rubydoc.info/github/jnicklas/capybara/ [master/Capybara%2FNode%2FActions%3Aattach\\_file](http://www.rubydoc.info/github/jnicklas/capybara/master/Capybara%2FNode%2FActions%3Aattach_file)

# 短鞋雄症 (5)

#### ● devise 請見 https://github.com/plataformatec/ devise Test helpers 一節

config.include Devise::Test::ControllerHelpers, type: :controller config.include Devise::Test::ControllerHelpers, type: : view config.include Devise::Test::IntegrationHelpers, type: :feature

# 兵圣革在 然在 灯下 (6)

- sidekiq 非同步怎麼測試?
	- 參考 http://api.rubyonrails.org/classes/ [ActiveJob/TestHelper.html#method-i](http://api.rubyonrails.org/classes/ActiveJob/TestHelper.html#method-i-perform_enqueued_jobs)perform enqueued jobs
	- config.include ActiveJob::TestHelper
	- 在測試中 enqueue job 預設是不會執行的, 要執行的話可用 perform\_enqueued\_jobs { … } 包起來

# 短鞋在在后(7)

- after commit 怎麼測?
	- 因為每個 unit test 包在 transaction 中,造成 after commit 不會正確執行
	- $\overline{\text{d}}$  H https://github.com/grosser/test after commit
	- 或用 database cleanner 的 truncation 方式,不用 transaction
	- 或手動 trigger
		- [http://mytrile.github.io/blog/2013/03/28/testing-after](http://mytrile.github.io/blog/2013/03/28/testing-after-commit-in-rspec/)commit-in-rspec/
	- Rails 5.0 之後不需要 workaround 了

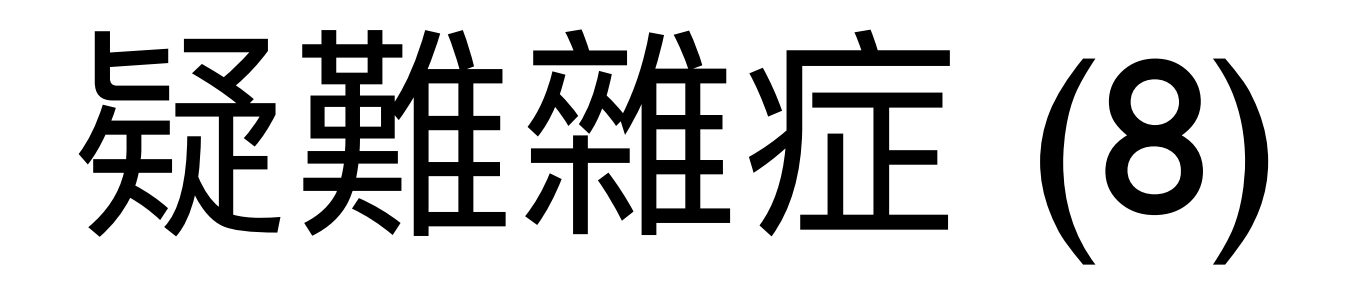

- rake 怎麼測試?
	- 把程式搬到 model 去,例如成為 class method
	- 寫測試寫在 model spec

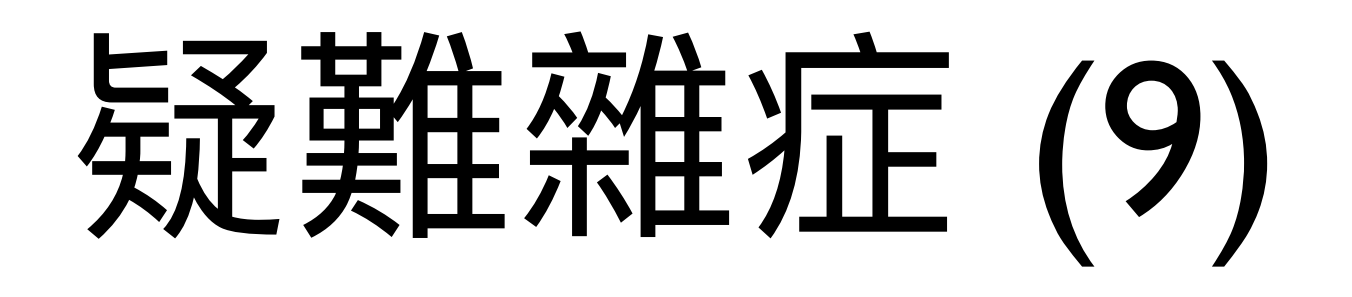

- 測試跑太久怎麼辦?
	- 寫更多 Test double (?)
	- 還是善用多 CPU 比較簡單不會出錯
		- [https://github.com/grosser/parallel\\_tests](https://github.com/grosser/parallel_tests)
		- 升級 CI 服務支援 concurrent build

## 其他 Tools 簡介

- shoulda 提供更多 rails 專屬 matcher
- database\_cleaner 資料清理, 支援不同DB
- vcr 錄 HTTP response 重播, 配合 3-party service 測試
- simplecov 涵蓋度報表
- cucumber 將文件可執行化再推行一個層次
- CI (continuous integration (CI)

#### simplecov

#### CO code coverage information

Generated on Mon May 22 12:09:23 CEST 2006 with roov 0.4.0

Threshold: 80%

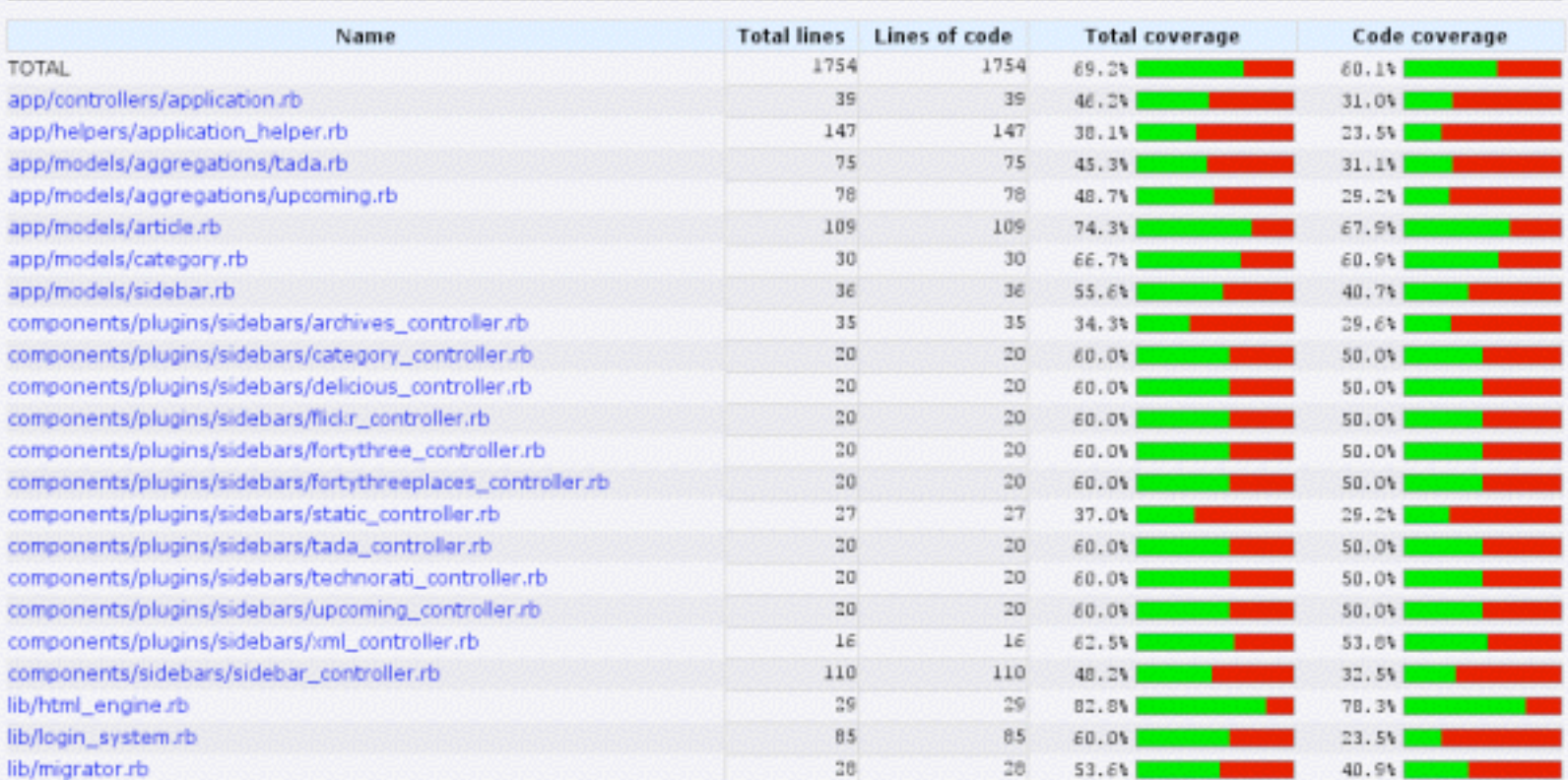

#### 哪些程式沒有測試到?

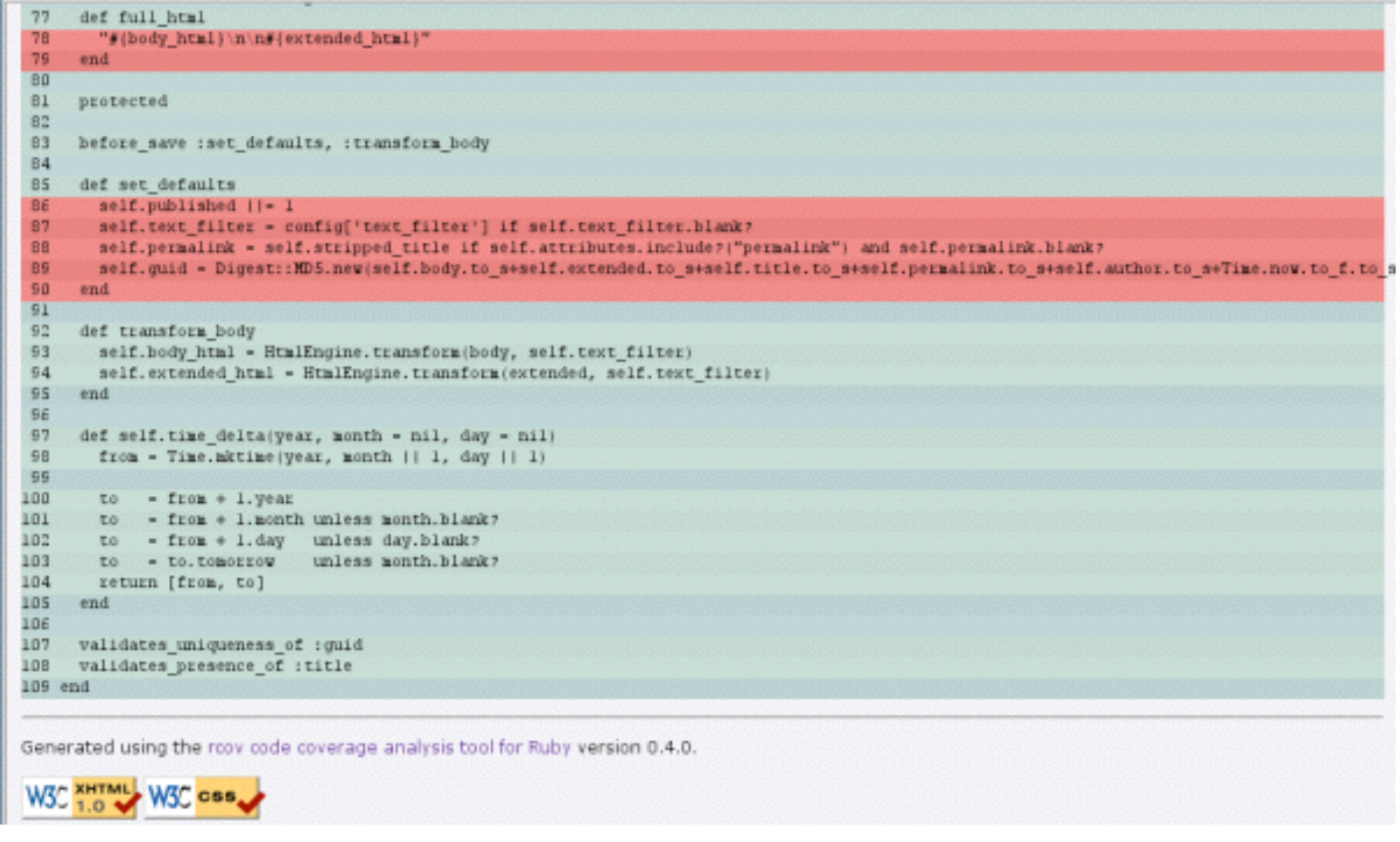

# Coverage 只是手段, 不是日的!

## CI 伺服器

- 3-party service
	- · https://www.codeship.io
	- · https://circleci.com/
	- https://travis-ci.org/
- · build your own
	- · Jenkins

#### 怎樣寫好測試?

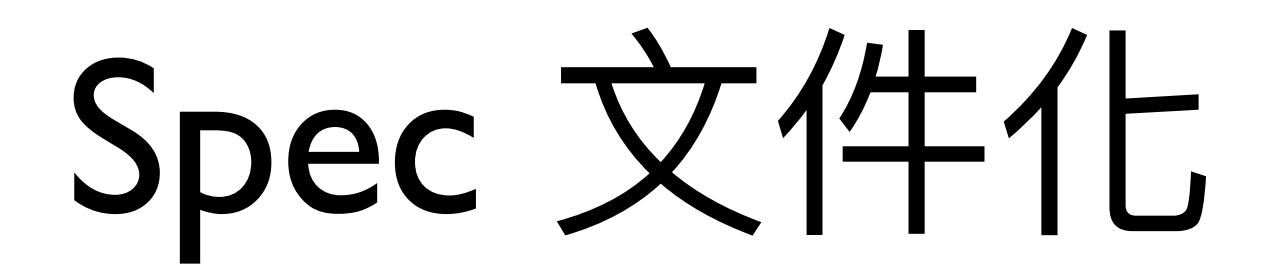

- Rspec 提供了很好的 spec 撰寫架構
	- 測試訊息輸出
- 可以自訂 Custom Matcher

#### Test Pyramid

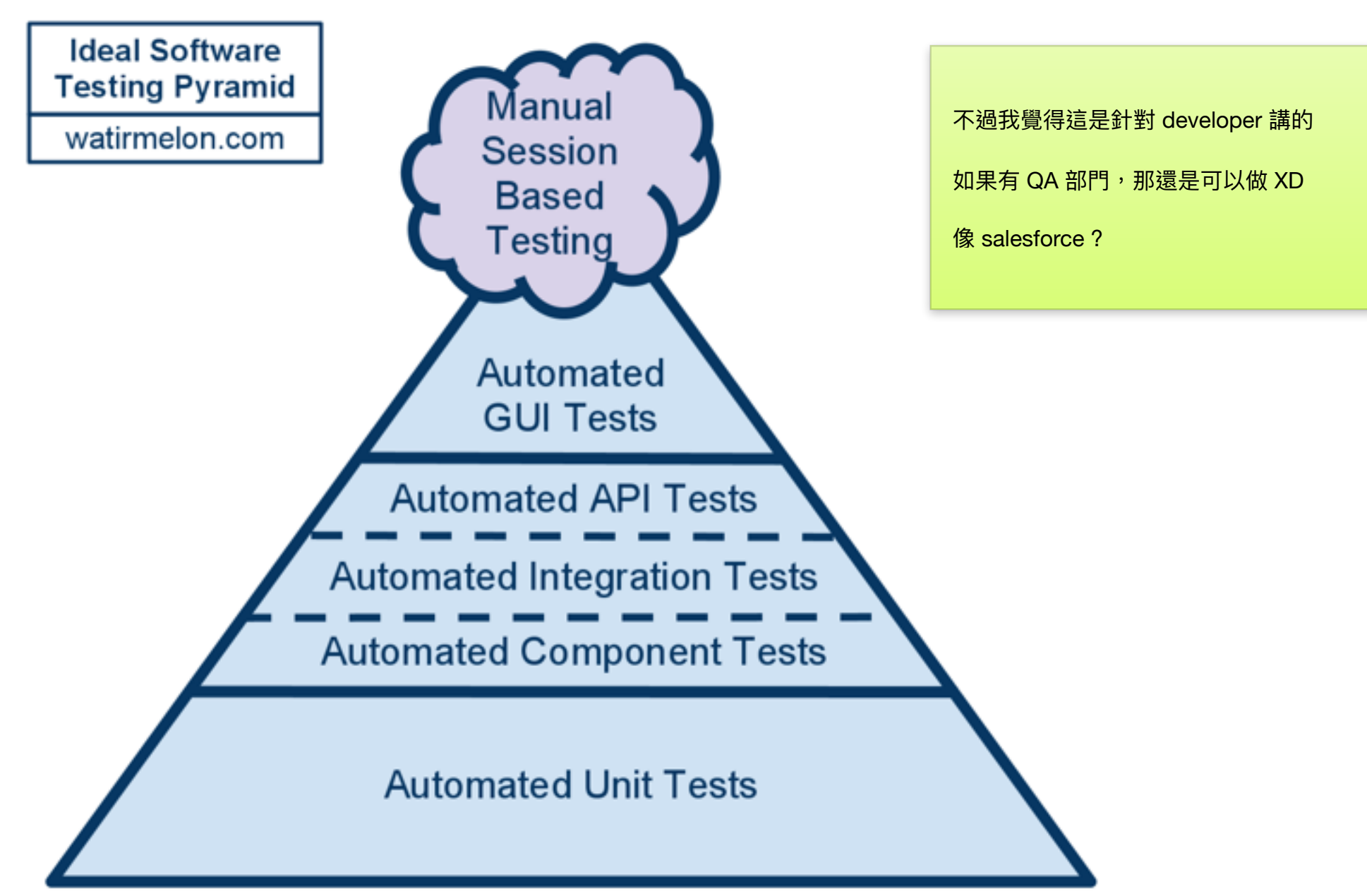

<http://watirmelon.com/2012/01/31/introducing-the-software-testing-ice-cream-cone/> <http://martinfowler.com/bliki/TestPyramid.html>

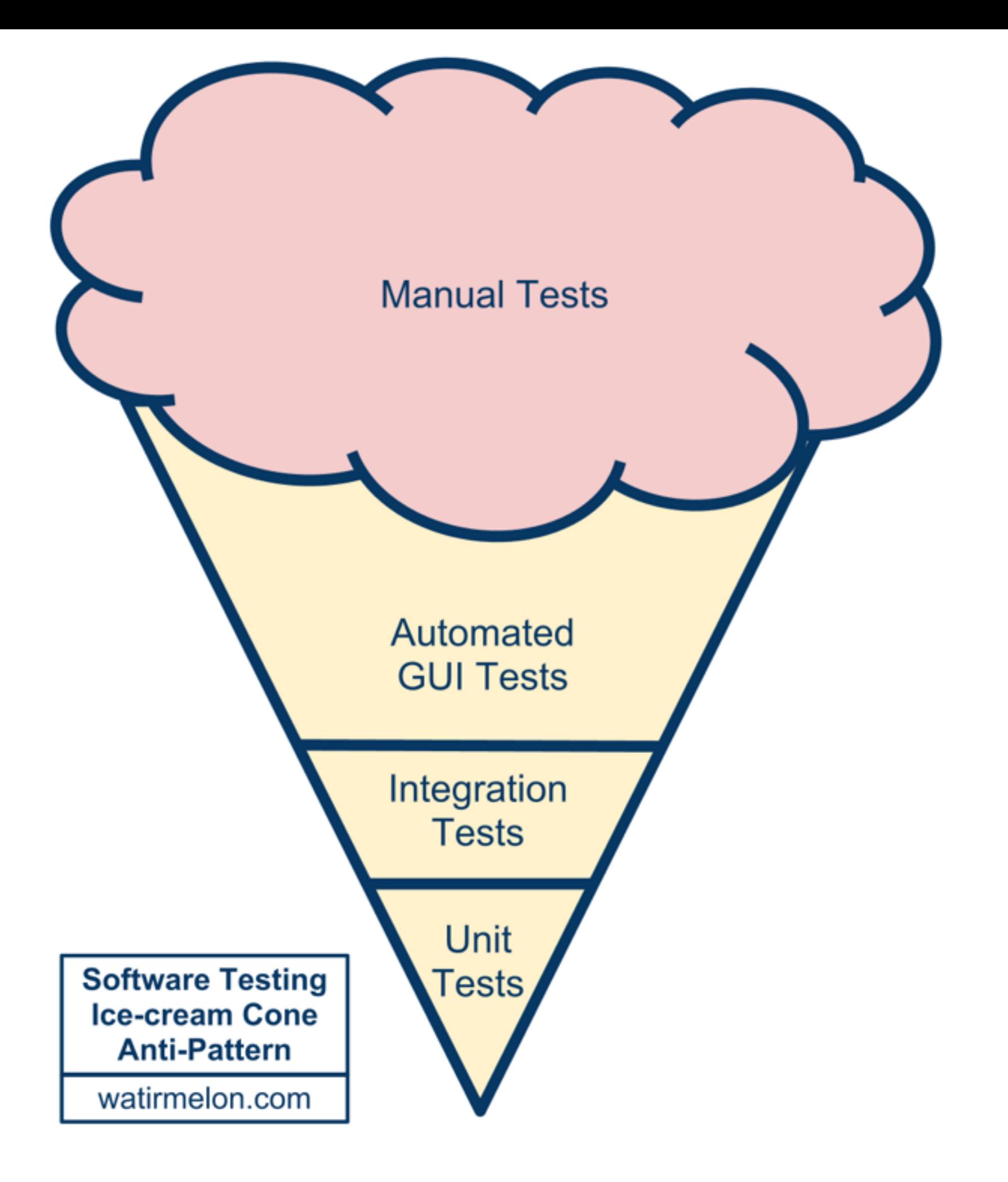

#### What is the best way to test the web application?

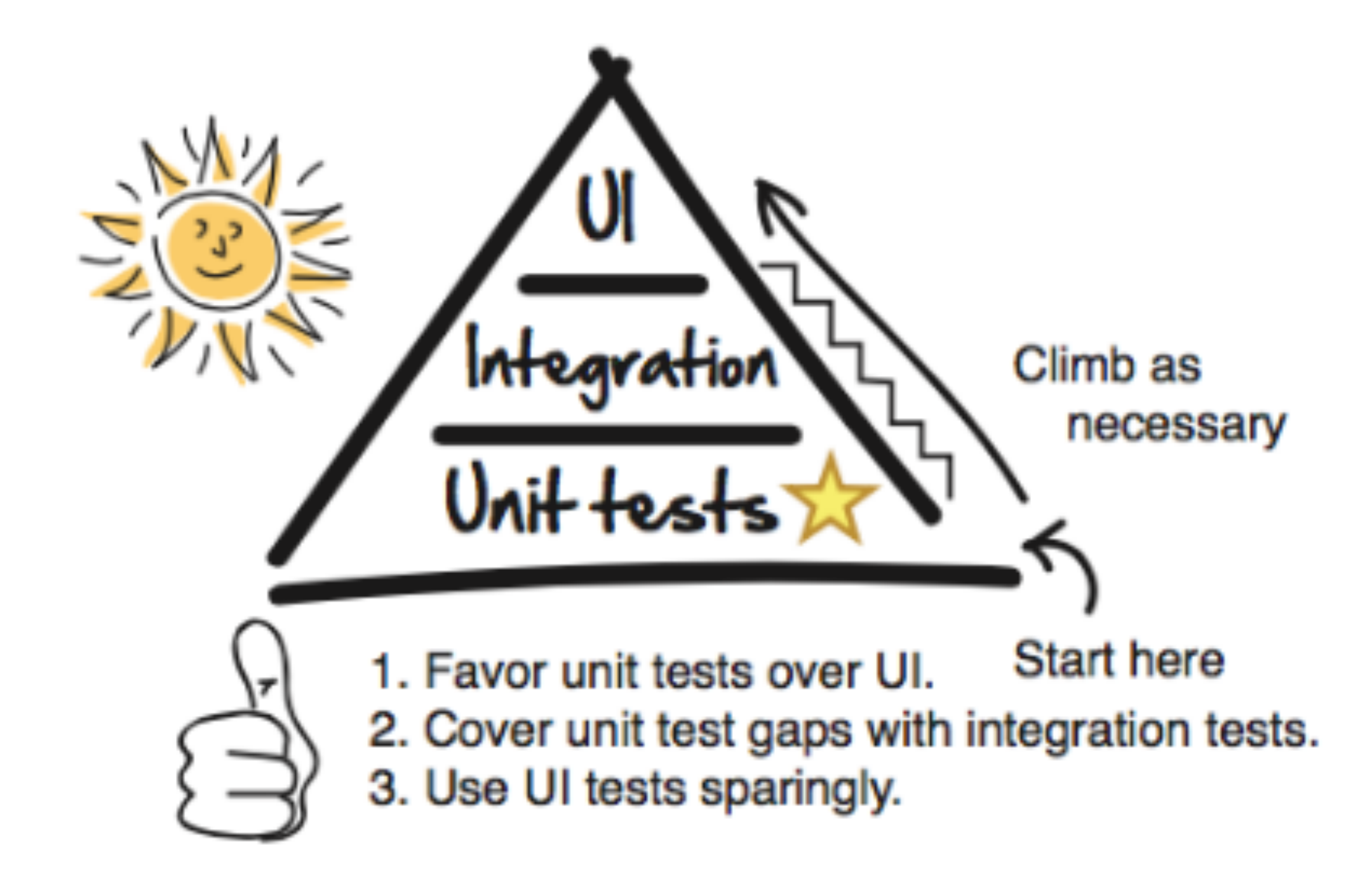

<https://www.quora.com/What-is-the-best-way-to-test-the-web-application>

## Why?

- 越 low-level 的測試, 測試跑起來快, 出錯時也容易 debug<sup>o</sup>
- 越 high-level 的測試,需要跑越久,而且出錯時也很 難 debug。
	- 測試較脆弱,常 view 和流程一改,測試就要大改
	- 因此不建議 developer 投資太多,除非有專門的 QA 人員

#### 里元測試壞味道

- 只是一個 bug,卻出來一堆 failures,不 知如何 trace 起。
- 改了程式實作,結果一堆測試要跟著改
- 測試都有涵蓋到,但是還是沒捕捉到明 累頁金共言另(剛才的 Mocks 例子)

https://thoughtbot.com/upcase/videos/testing-antipatterns

#### 原則—: Isolation

- 一個 it 裡面只有一種測試目的,最好就 只有一個 Expectation
- 盡量讓一個單元測試不被別的週邊因素 影響
- one failure one problem 這樣才容易 trace 問題所在

#### 结误示範

```
describe "#amount" do
   it "should discount" do
    user.\mathsf{vip} = true\rightarrow order.amount.should == 900user.\mathsf{vip} = falseorder.amount.should == 1000 end
end
```
#### 茎用 context

```
describe "#amount" do
   context "when user is vip" do
 it "should discount ten percent" do
      user.vip = trueorder.amount.should == 900 end 
   end
   context "when user is not vip" do
  t "should discount five percent" do
      user.\mathsf{vip} = false order.amount.should == 1000
     end
   end
end
```
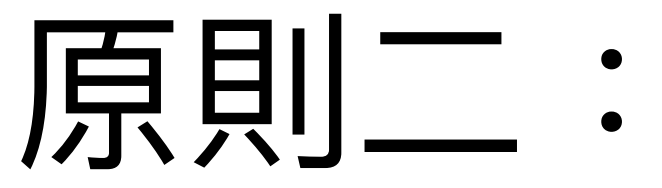

#### 盡量用較穩定的介面來進行測試

- 不要測 Private methods
- 抽象化可能會改變的實作, 使用較穩定 的介面來進行測試。
# Private methods

例一:

class Order

```
 def amount
     if @user.vip?
       self.caculate_amount_for_vip
     else
       self.caculate_amount_for_non_vip
     end
   end
   private
   def caculate_amount_for_vip
    \# ...
   end
   def caculate_amount_for_non_vip
    \# ...
   end
end
```
# 结误示範

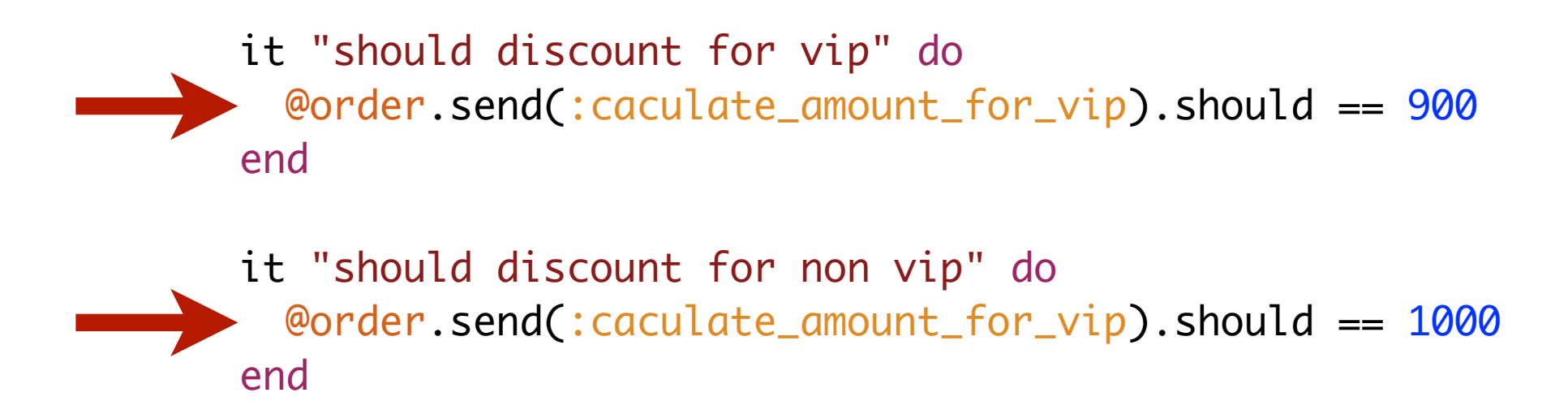

# 不要測 Private methods

- 測試 public 方法就可以同樣涵蓋到測試 private/protect methods  $\overline{f}$
- 修改任何 private 方法,不需要重寫測試
	- 變更 public 方法的實作,只要不改介面, 就不需要重寫測試
- 可以控制你的 Public methods 介面, 如果只是 類別內部使用,請放到 Private/Protected

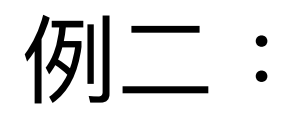

# 測試特定的實作

describe User do

describe '.search' do

it 'searches Google for the given query' do

HTTParty.should\_receive(:get).with('http://www.google.com',

: query =>  $\{ :q => 'foo' \}$ ). and\_return([])

User.search query end end

end

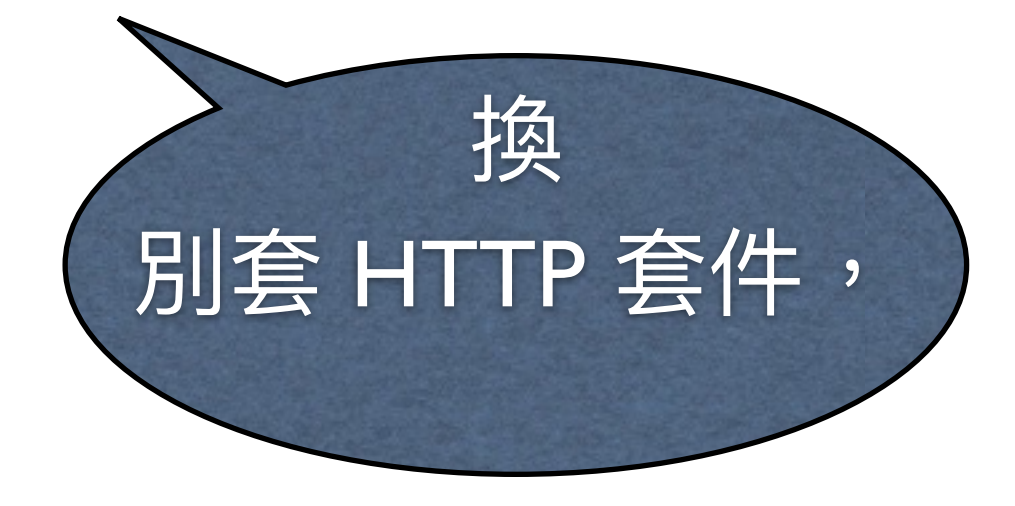

# 透過抽象化介面

describe User do

describe '.search' do it 'searches for the given query' do User.searcher = Searcher Searcher.should\_receive(:search).with('foo').and\_return([]) User.search query end end

end

# 對應的實作

class User < ActiveRecord:: Base

class\_attribute : searcher

def self.search(query) searcher.search query end

end

class Searcher

def self.search(keyword, options={}) HTTParty.get(keyword, options) end

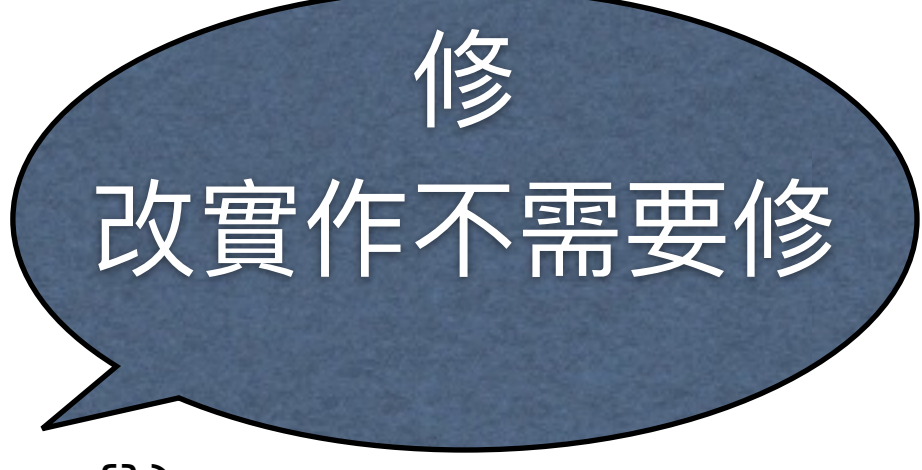

end

# 哪些要測試?

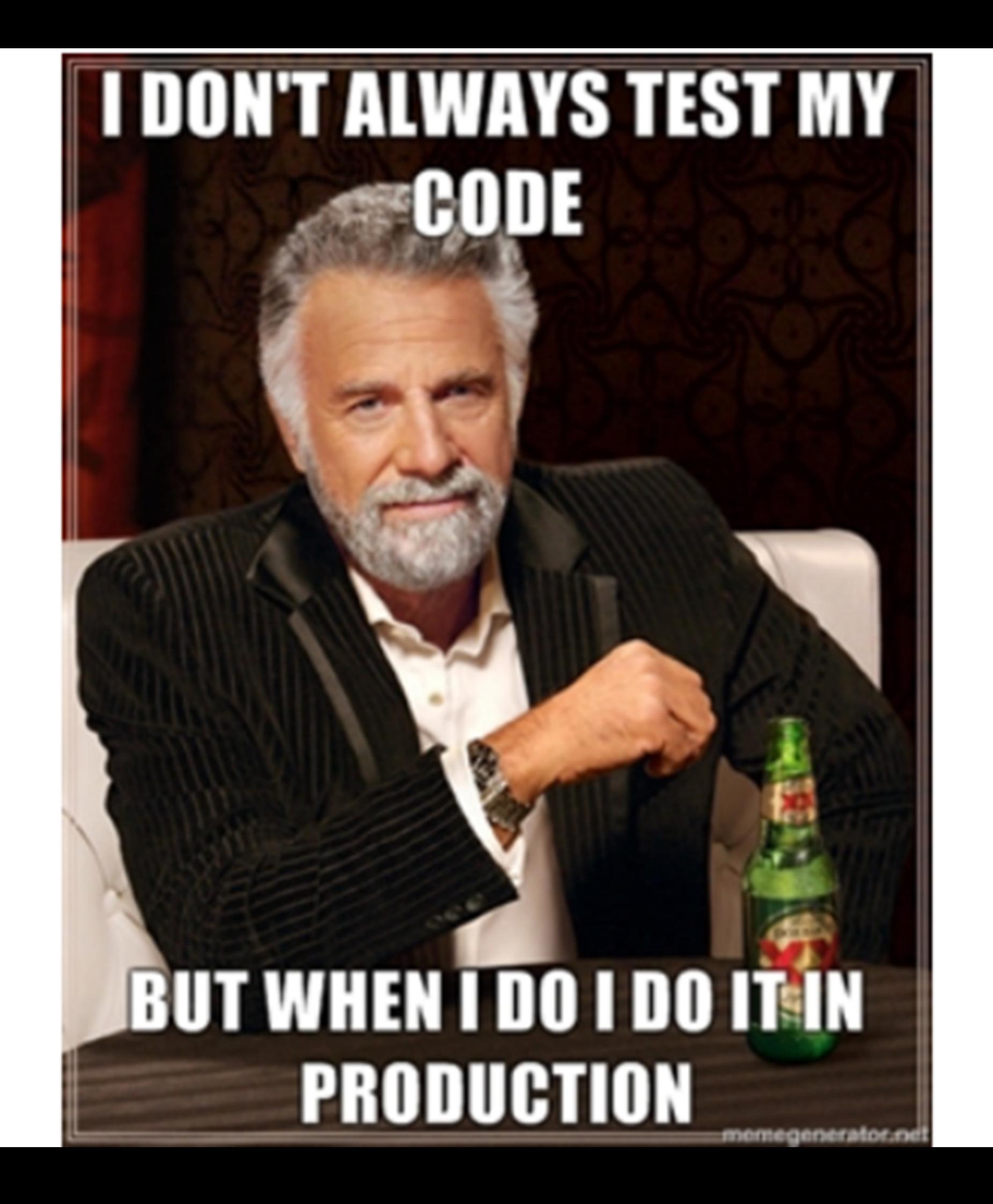

## TATFT test all the f<sup>\*\*</sup>king time

## 測試你最擔心出錯的部分, 不要等待完美的測試。

## 不要因為測試無法捕捉所有bug, 就不撰寫測試。 因為測試的確可以抓到多數 bug。

### 每當接獲 bug 回報, 請先撰寫一個單元測試來揭發。

# DHH Way

- 100% test coverage 不是目標
- Code-to-test 比例超過 1:2 要注意,1:3 表示你寫太多測試了
- 不超過 1/3 的時間寫測試,超過一半時間你一定搞錯了
- 不要測試標準的 Active Record associations, validations, or scopes.
- 使用整合測試 (但不要測試 Unit Test 已經測到的東西)
- 不要用 Cucumber,別幻想了
	- 但其開發理論基礎「Specification by Example 中文版」仍推薦一讀
- 不要強迫自己用 TDD (DHH 大概只有 20% 用 TDD)
- Model 測試不需要隔離 DB、建議用 Fixtures 執行速度比較快
- Controller 測試用整合測試的方式
- Views 測試用 system/browser testing

https://signalvnoise.com/posts/3159-testing-like-the-tsa http://david.heinemeierhansson.com/2014/test-induced-design-damage.html

# 如何鼓勵寫測試?提高 coverage?

## code review

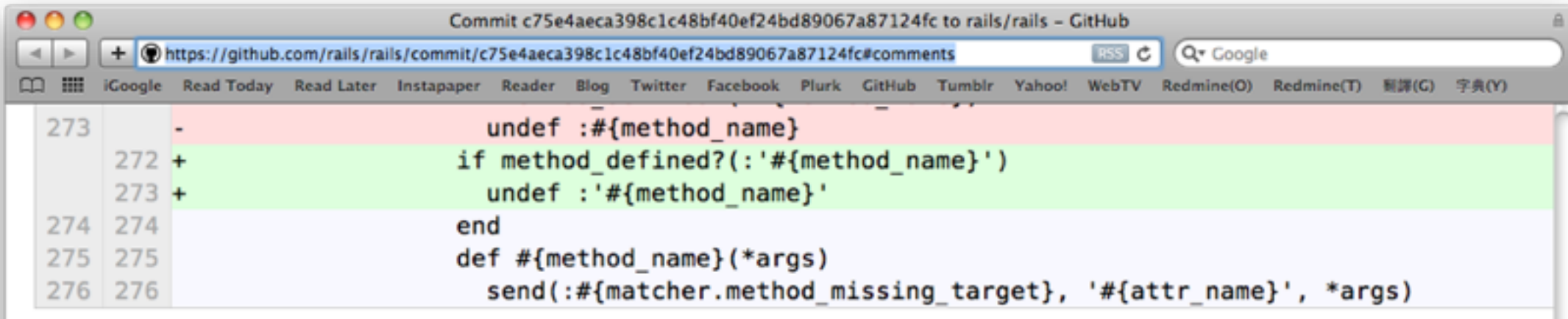

### 11 notes on commit c75e4ae

dkubb added a note to c75e4ae

Is the #{} interpolated inside a single quoted string? I didn't think it would be.

tenderlove added a note to c75e4ae repo collab

#### $O_0$

Common @spastorino.

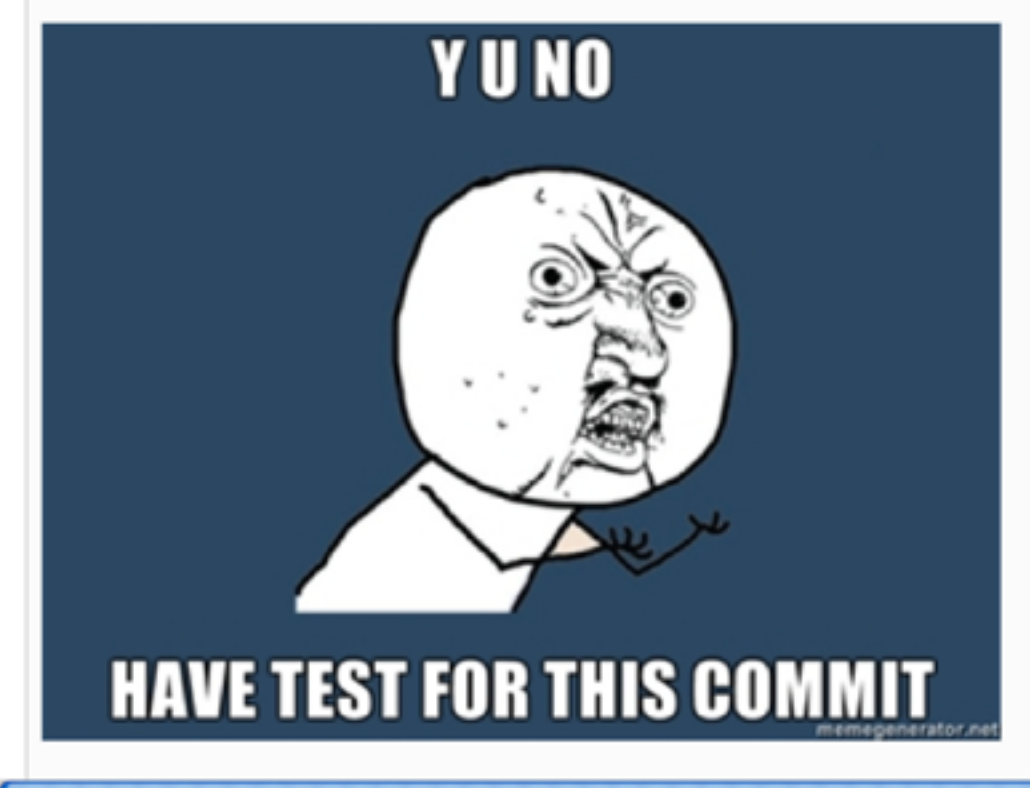

# pair programming

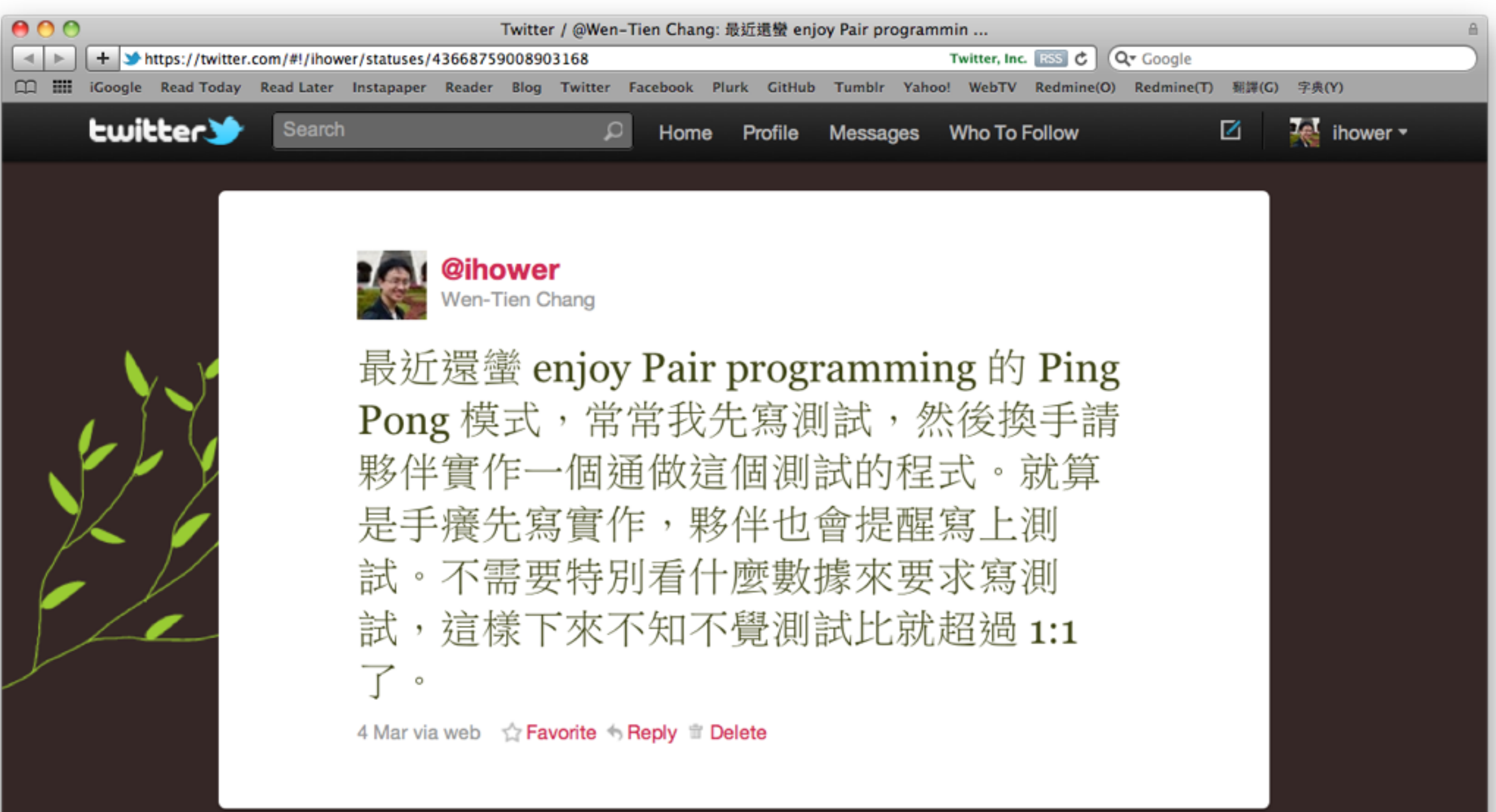

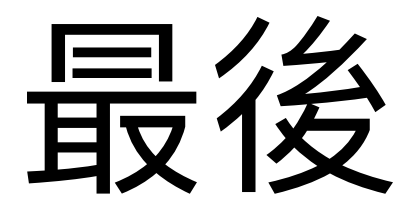

### 寫測試的確不是萬能,不能保證程式的品質, 也不能保證你的專案不會 EPIC FAIL。

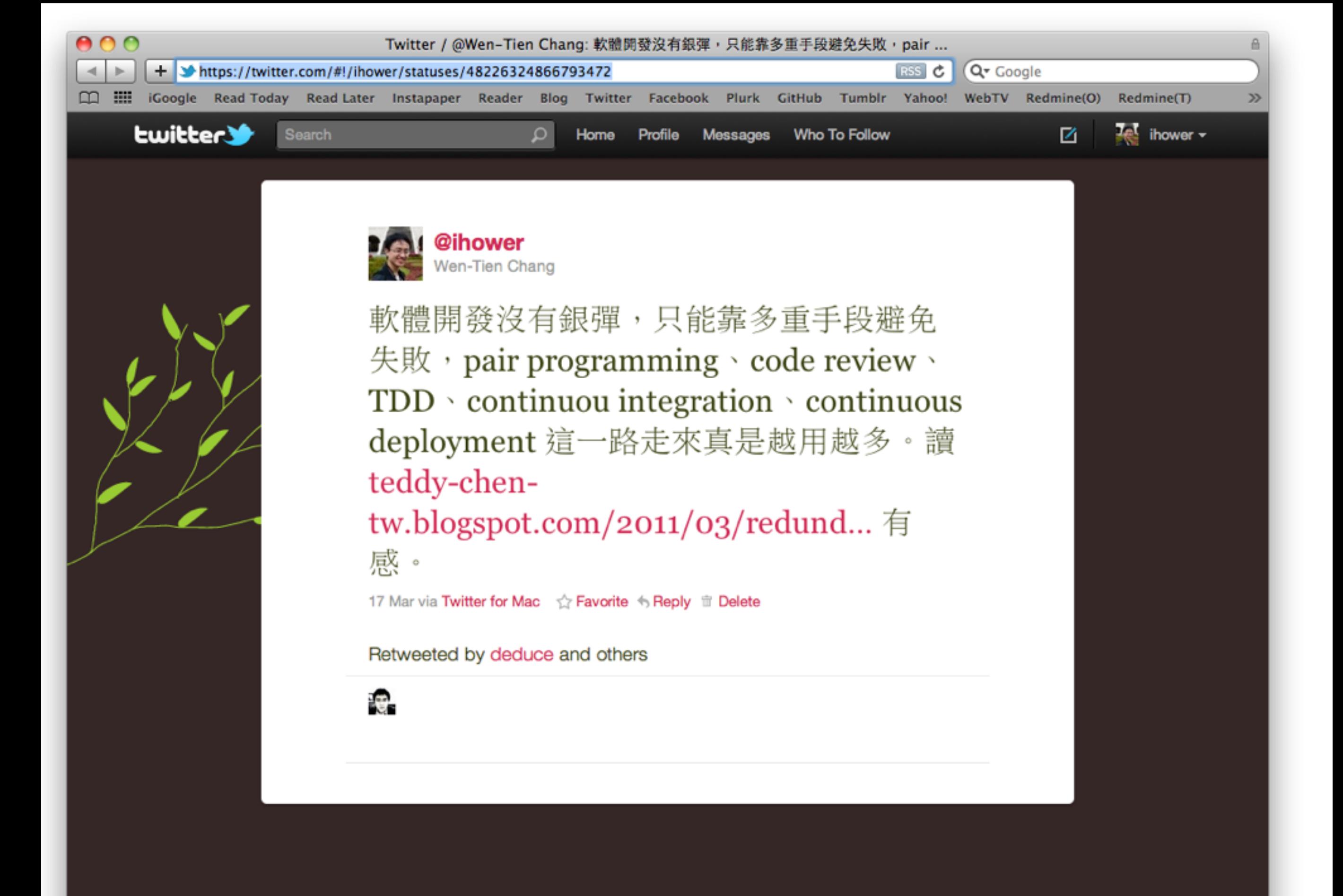

### 別期待有時間補寫測試,現在就開始

## 邊開發邊寫 Unit Test, 從做中學。

## Reference:

- 官方文件 <http://guides.rubyonrails.org/testing.html>
- 更多範例 https://github.com/eliotsykes/rspec-rails-examples#api-request-specs-docs-helpers
- The RSpec Book
- The Rails 3 Way
- Foundation Rails 2
- xUnit Test Patterns
- everyday Rails Testing with RSpec
- http://betterspecs.org/
- [http://pure-rspec-rubynation.heroku.com/](http://pure-rspec-rubynation.heroku.com)
- <http://jamesmead.org/talks/2007-07-09-introduction-to-mock-objects-in-ruby-at-lrug/>
- http://martinfowler.com/articles/mocksArentStubs.html
- <http://blog.rubybestpractices.com/posts/gregory/034-issue-5-testing-antipatterns.html>
- <http://blog.carbonfive.com/2011/02/11/better-mocking-in-ruby/>

## Thanks.